1373-1-79513 │ Rev. 01 │ 11.2012

**Betriebsanleitung** Busch-AudioWorld®

8215 U UP-DigitalRadio

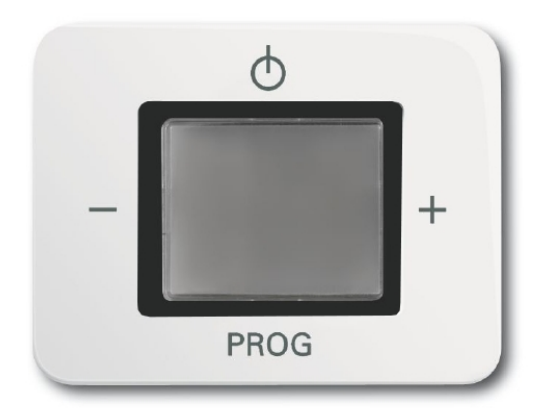

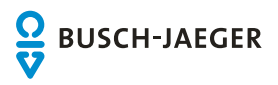

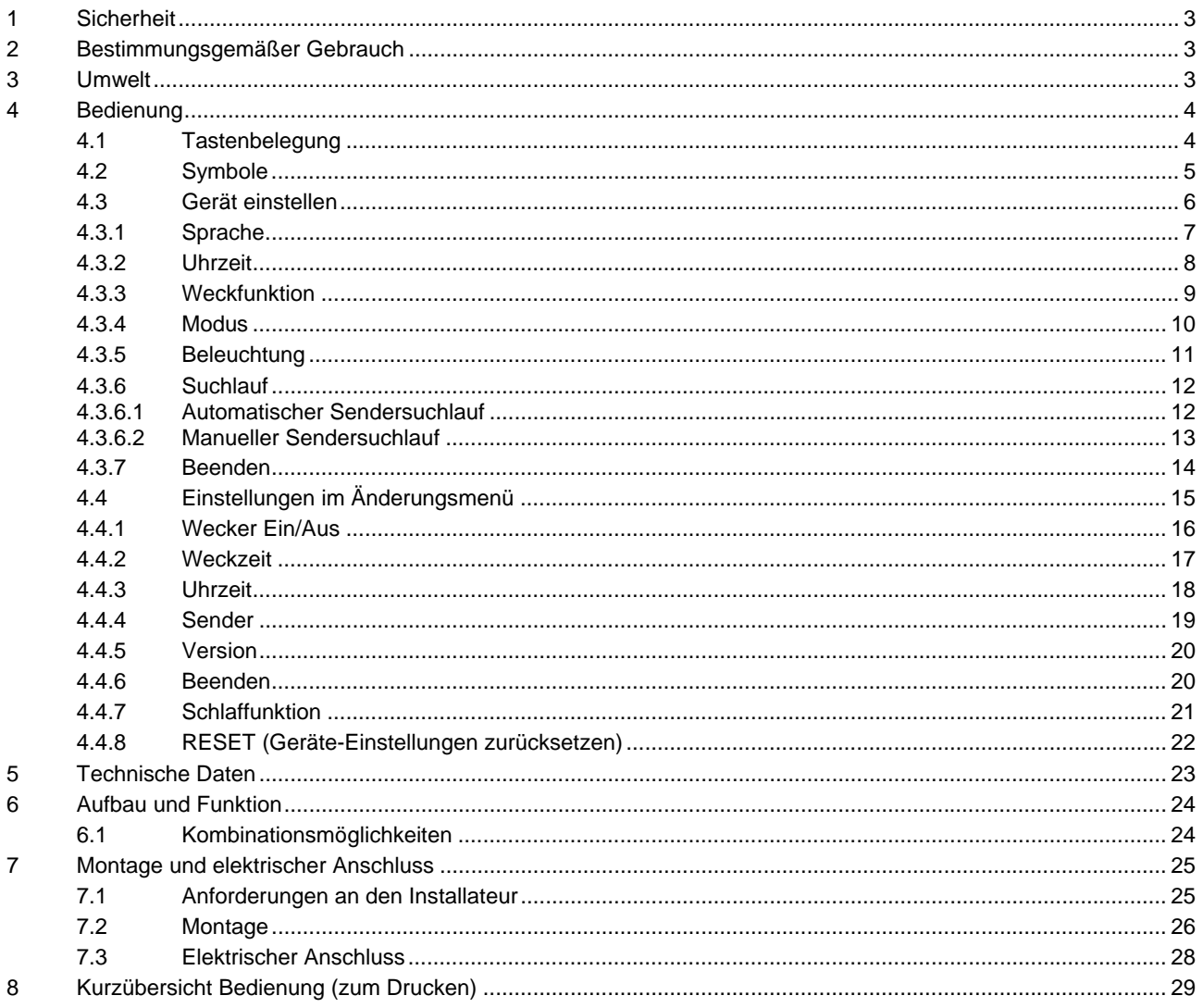

# 1 Sicherheit

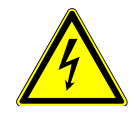

# Warnung

## **Elektrische Spannung !**

Lebensgefahr und Brandgefahr durch elektrische Spannung in Höhe von 230 V.

- Arbeiten am 230 V-Netz dürfen nur durch Elektrofachpersonal ausgeführt werden!
- Vor Montage / Demontage Netzspannung freischalten!

# 2 Bestimmungsgemäßer Gebrauch

Das Gerät ist Teil des Busch-AudioWorld® -Systems und ausschließlich zu der im Kapitel "Funktion" erläuterten Verwendung mit den gelieferten und zugelassenen Komponenten bestimmt. Das Gerät darf nur in trockenen Innenräumen installiert werden.

# 3 Umwelt

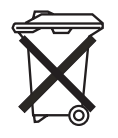

**Denken Sie an den Schutz der Umwelt !**  Gebrauchte Elektro- und Elektronikgeräte dürfen nicht zum Hausabfall gegeben werden. – Das Gerät enthält wertvolle Rohstoffe, die wieder verwendet werden können. Geben Sie das Gerät deshalb an einer entsprechenden Annahmestelle ab.

Alle Verpackungsmaterialien und Geräte sind mit Kennzeichnungen und Prüfsiegeln für die sach- und fachgerechte Entsorgung ausgestattet. Entsorgen Sie Verpackungsmaterial und Elektrogeräte bzw. deren Komponenten immer über die hierzu autorisierten Sammelstellen oder Entsorgungsbetriebe. Die Produkte entsprechen den gesetzlichen Anforderungen, insbesondere dem Elektro- und Elektronikgerätegesetz und der REACH-Verordnung.

(EU-Richtlinie 2002/96/EG WEEE und 2002/95/EG RoHS)

(EU-REACH-Verordnung und Gesetz zur Durchführung der Verordnung (EG) Nr.1907/2006)

Busch-AudioWorld® **Bedienung**

# 4 Bedienung

# 4.1 Tastenbelegung

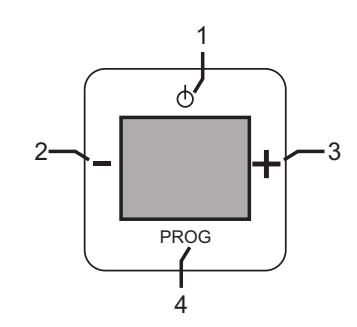

#### Abb. 1: Tastenbelegung

#### Für Setup

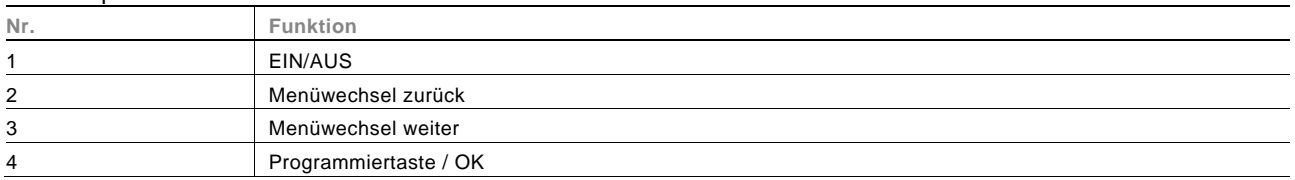

#### Für Bedienung

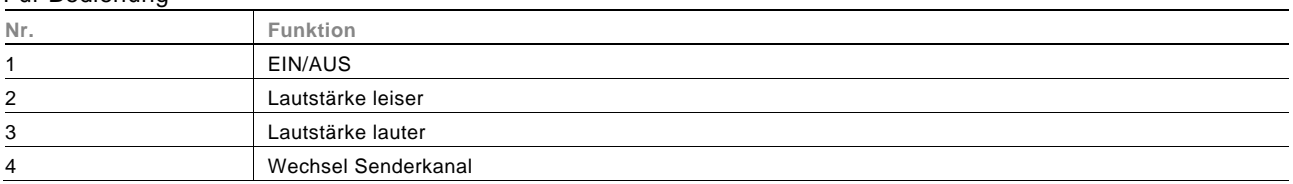

# 4.2 Symbole

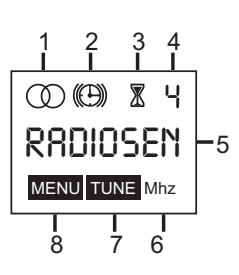

#### Abb. 2: Symbole

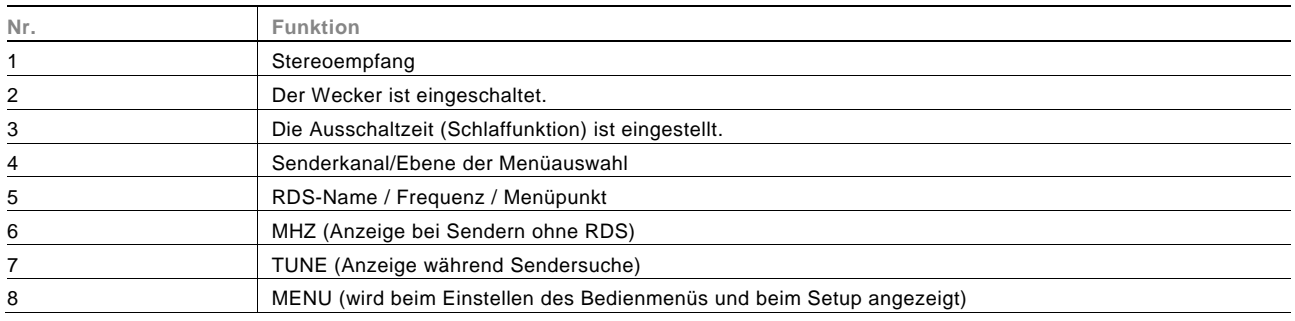

## Pos: 19 /#Neustruktur#/Online-Dokumentation (+KNX)/Überschriften (--> Für alle Dokumente <--)/2. Ebene/G - L/Geräteeinstellungen @ 18\mod\_1302768847744\_1.docx @ 103547 @ 2 @ 1 **4.3 Gerät einstellen**

Das Setup wird automatisch bei der Erstinbetriebnahme oder bei dem Zurückstellen der Einstellungen (RESET) durchgeführt.

Wenn bestimmte Funktionen für Sie nicht relevant sind, drücken Sie die "Plus oder Minus" -Taste und Sie wechseln zum nächsten Menüpunkt.

Führen Sie die Geräteeinstellungen in der folgenden Reihenfolge durch. Die genaue Beschreibung der einzelnen Schritte ist in den folgenden Unterkapiteln aufgeführt.

Bitte schalten Sie das Gerät ein.

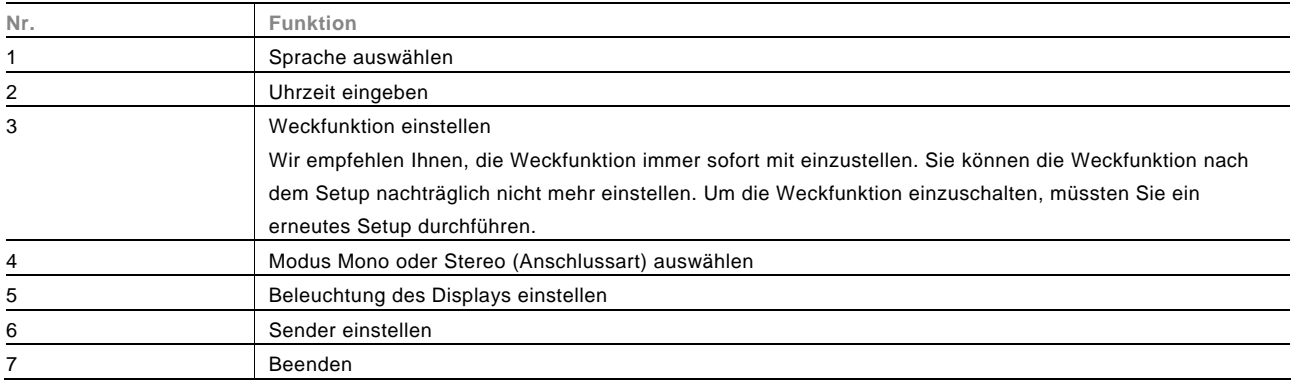

# **4.3.1** Sprache

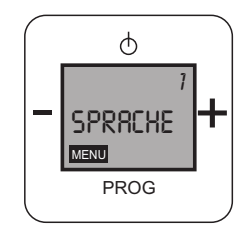

Abb. 3: Sprachauswahl

Wenn diese Funktion für Sie nicht relevant ist, drücken Sie die "Plus oder Minus" -Taste und Sie wechseln zum nächsten Menüpunkt.

Mit dem Wechsel in den Bereich "Sprache" stehen Ihnen die folgenden Funktionen zur Verfügung:

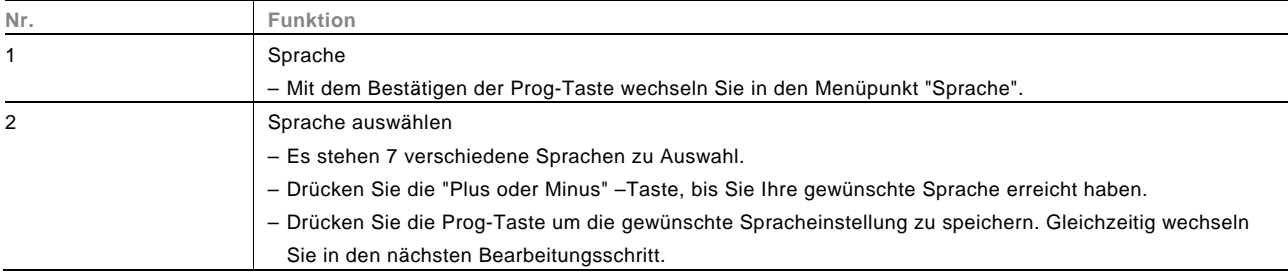

# 4.3.2 Uhrzeit

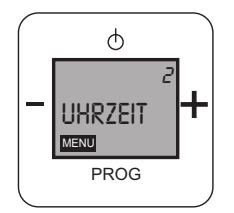

Abb. 4: Uhrzeit

Wenn diese Funktion für Sie nicht relevant ist, drücken Sie die "Plus oder Minus" -Taste und Sie wechseln zum nächsten Menüpunkt.

Im Schritt 2 "Uhrzeit" stehen Ihnen die folgenden Funktionen zur Verfügung: Die Uhrzeit wird Ihnen auf dem ausgeschalteten Display nur angezeigt, wenn die "Weckfunktion" im Schritt 3 auf "Aktiv" gesetzt wird.

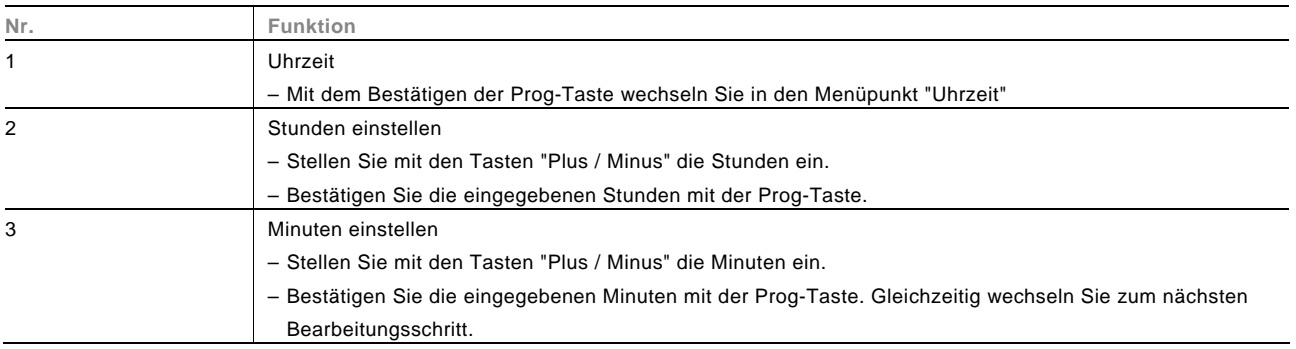

## **4.3.3 Weckfunktion**

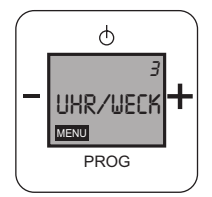

#### Abb. 5: Weckfunktion

Wir empfehlen Ihnen die Weckfunktion immer sofort mit einzustellen. Sie können die Weckfunktion nach dem Setup nachträglich nicht mehr einstellen. Um die Weckfunktion einzuschalten, müssten Sie einen erneuten Setup durchführen.

Wenn diese Funktion für Sie nicht relevant ist, drücken Sie die "Plus oder Minus" -Taste und Sie wechseln zum nächsten Menüpunkt.

Im Schritt 3 "Weckfunktion" stehen ihnen die folgenden Funktionen zur Verfügung:

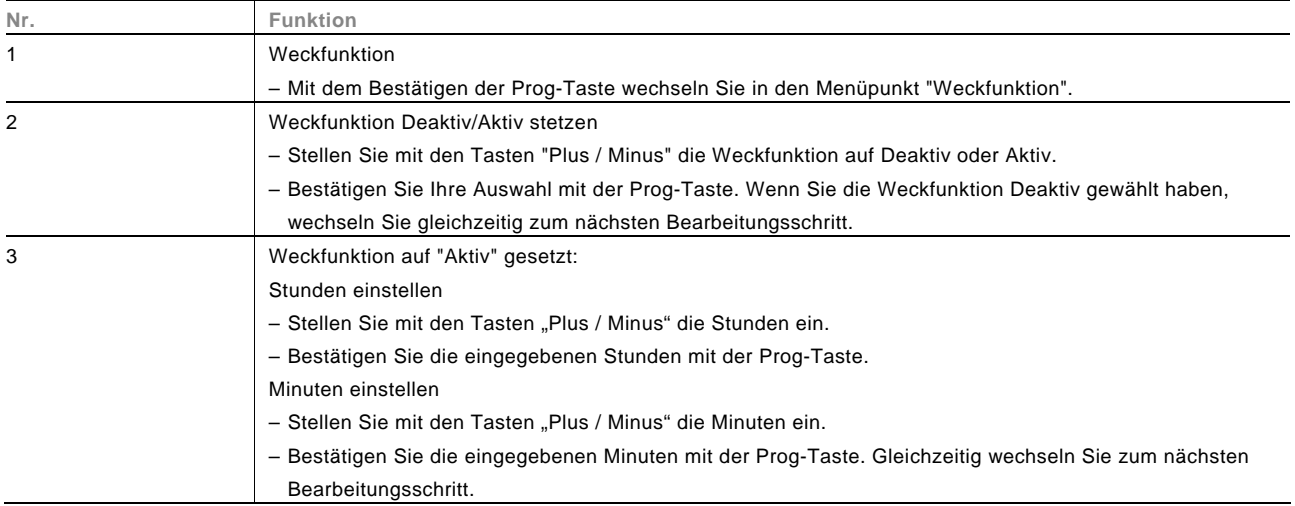

# Betriebsanleitung Busch-AudioWorld® **Bedienung**

4.3.4 Modus

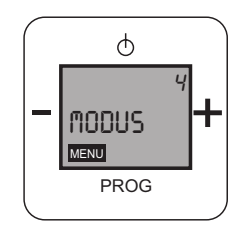

Abb. 6: Modus "Mono / Stereo"

Wenn diese Funktion für Sie nicht relevant ist, drücken Sie die "Plus oder Minus" -Taste und Sie wechseln zum nächsten Menüpunkt.

Im Schritt 4 "Modus" stehen Ihnen die folgenden Funktionen zur Verfügung:

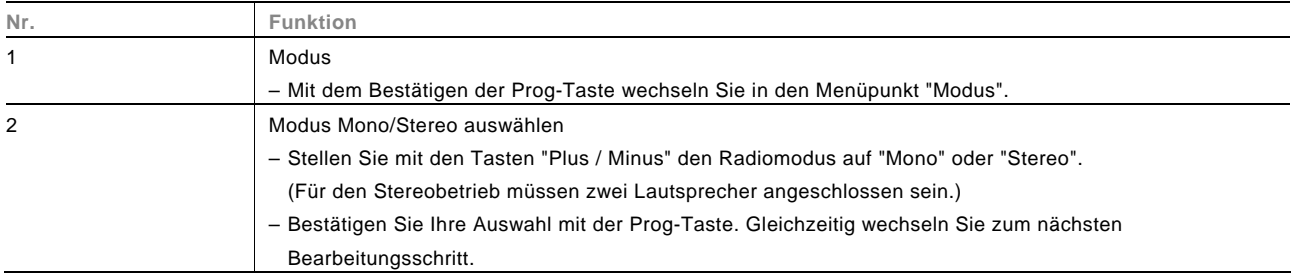

# 4.3.5 Beleuchtung

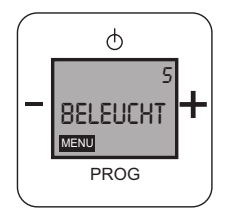

Abb. 7: Beleuchtung

Wenn diese Funktion für Sie nicht relevant ist, drücken Sie die "Plus oder Minus" -Taste und Sie wechseln zum nächsten Menüpunkt.

Im Schritt 5 "Beleuchtung" stehen Ihnen die folgenden Funktionen zur Verfügung:

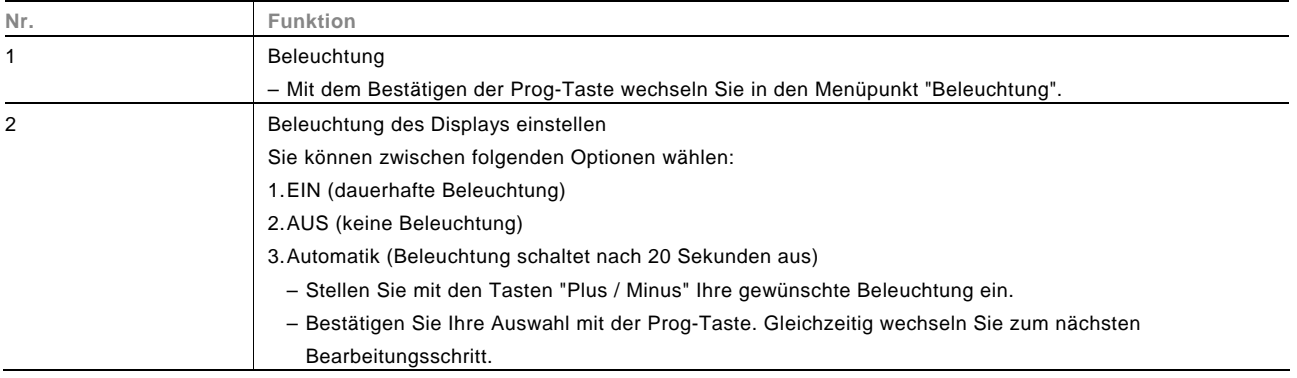

# 4.3.6 Suchlauf

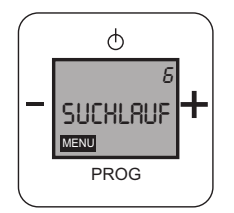

Abb. 8: Sendersuchlauf

Wenn diese Funktion für Sie nicht relevant ist, drücken Sie die "Plus oder Minus" -Taste und Sie wechseln zum nächsten Menüpunkt.

#### **4.3.6.1 Automatischer Sendersuchlauf**

Wir empfehlen Ihnen die Verwendung des automatischen Sendersuchlaufs.

Im Schritt 6 "Suchlauf" stehen Ihnen die folgenden Funktionen zur Verfügung:

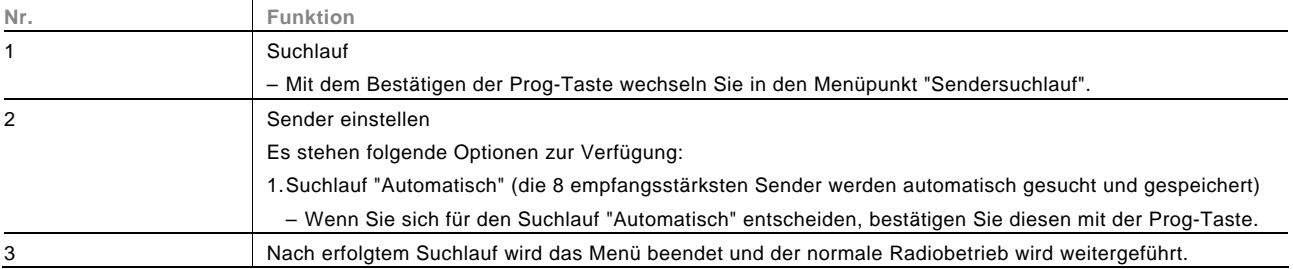

# **4.3.6.2 Manueller Sendersuchlauf**

Im Schritt 6 "Suchlauf" stehen Ihnen die folgenden Funktionen zur Verfügung:

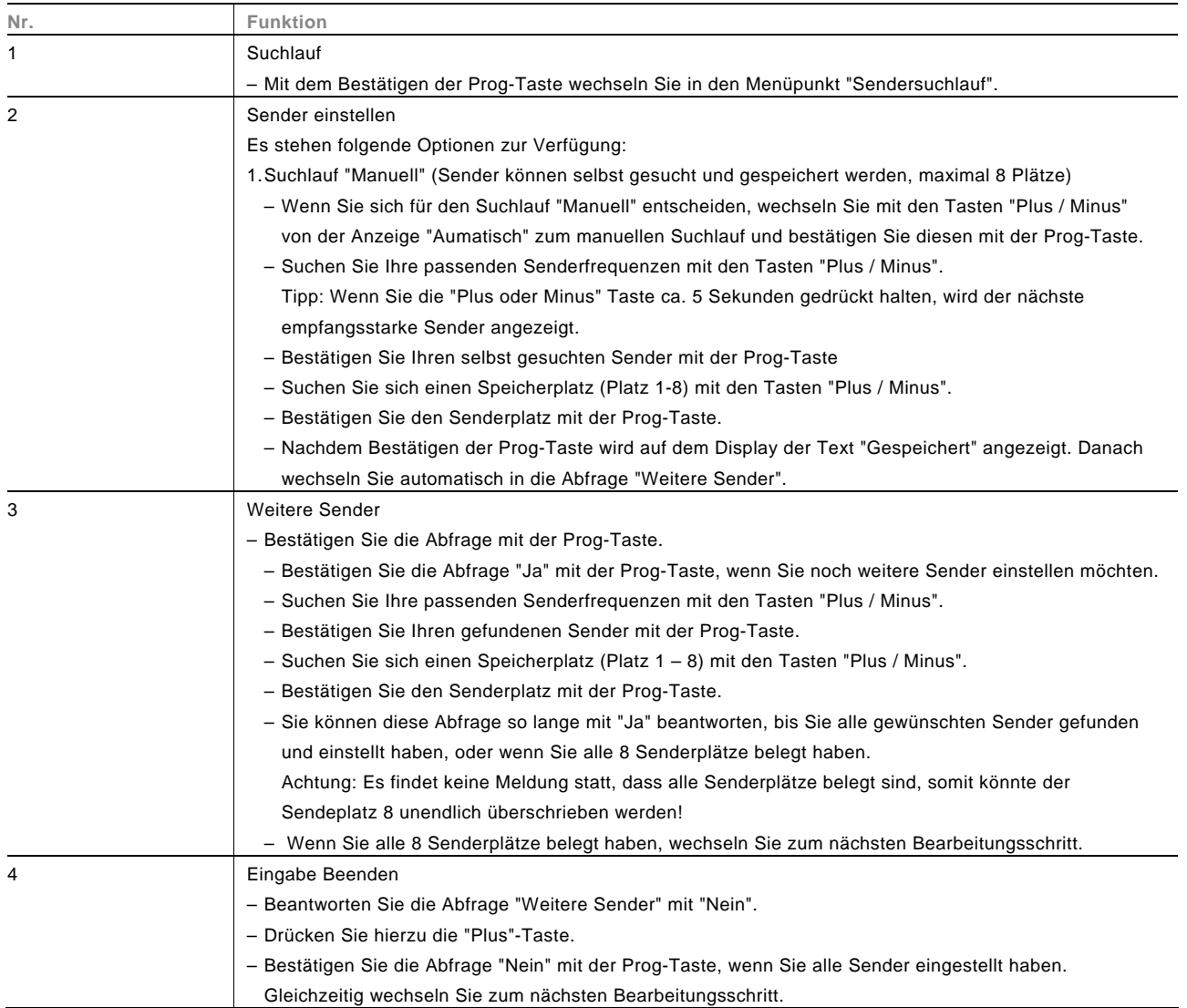

# 4.3.7 Beenden

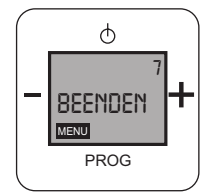

Abb. 9:

Im Schritt 7 "Beenden" stehen Ihnen die folgenden Funktionen zur Verfügung:

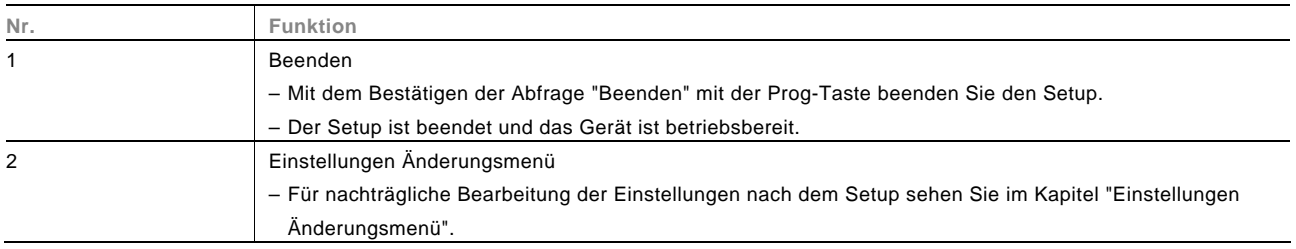

## 4.4 Einstellungen im Änderungsmenü

Zum Ändern der Einstellungen drücken Sie ca. 5 Sekunden die Prog-Taste.

Wenn bestimmte Funktionen für Sie nicht relevant sind, drücken Sie die "Plus oder Minus" -Taste und Sie wechseln zum nächsten Menüpunkt.

#### Änderungsoptionen

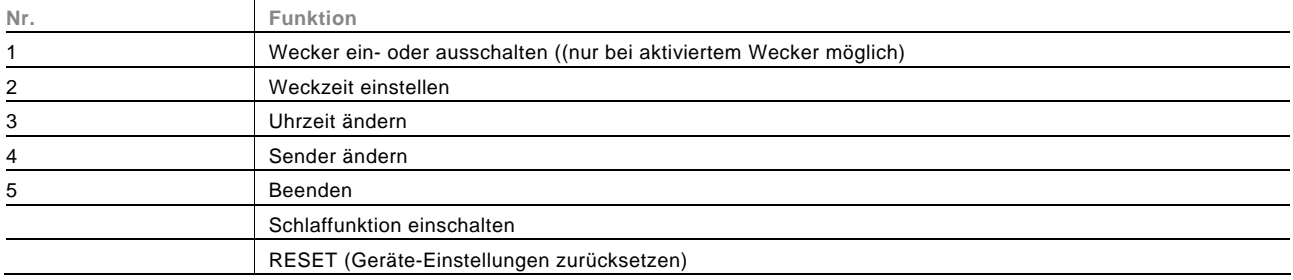

# 4.4.1 Wecker Ein/Aus

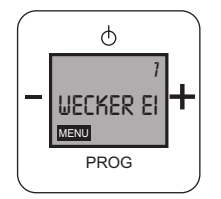

Abb. 10:

Wenn diese Funktion für Sie nicht relevant ist, drücken Sie die "Plus oder Minus" -Taste und Sie wechseln zum nächsten Menüpunkt.

Im Schritt 1 "Wecker Ein / Aus" stehen ihnen die folgenden Funktionen zur Verfügung:

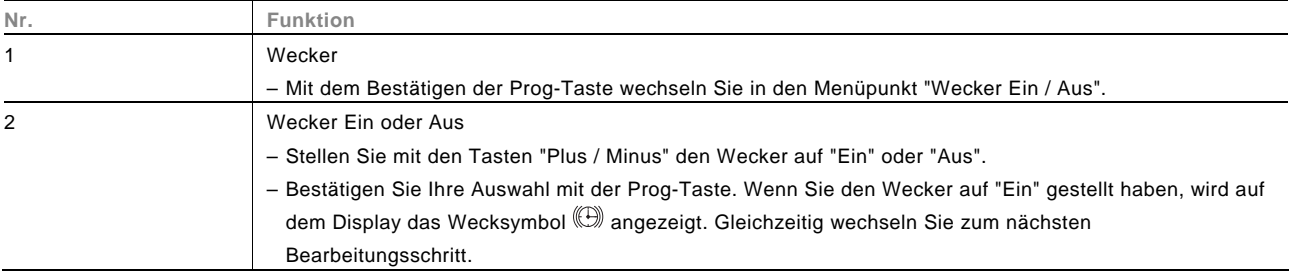

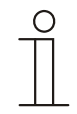

#### **Hinweis**

Bei einem Stromausfall gibt es keinen Puffer.

Die Uhrzeit wird nach dem Wiederanliegen der elektrischen Spannung über das RDS-Zeitsignal wieder hergestellt. Die Einstellungen für die Weckzeit bleiben jedoch verloren.

# 4.4.2 Weckzeit

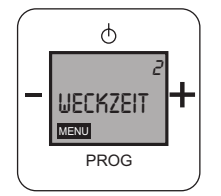

Abb. 11:

Wenn diese Funktion für Sie nicht relevant ist, drücken Sie die "Plus oder Minus" -Taste und Sie wechseln zum nächsten Menüpunkt.

Im Schritt 2 "Weckzeit" stehen ihnen die folgenden Funktionen zur Verfügung:

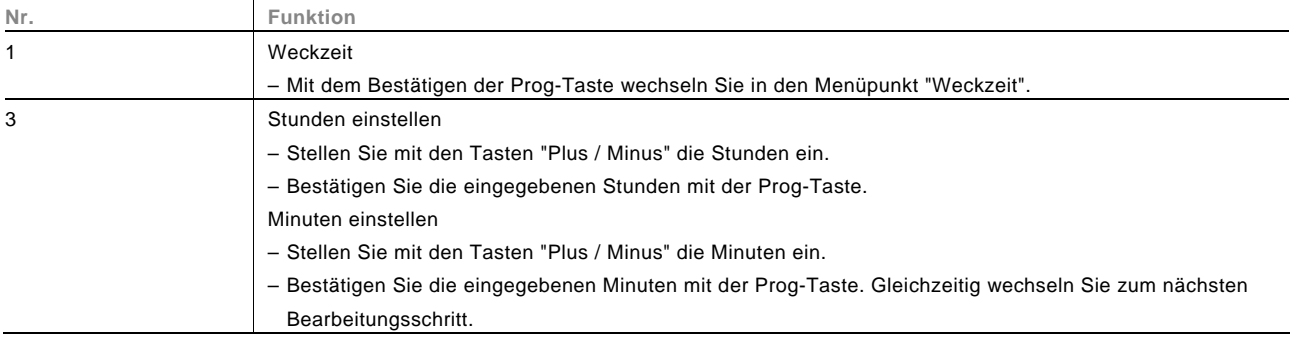

# 4.4.3 Uhrzeit

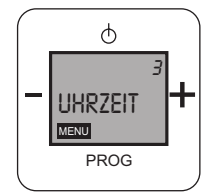

Abb. 12:

Wenn diese Funktion für Sie nicht relevant ist, drücken Sie die "Plus oder Minus" -Taste und Sie wechseln zum nächsten Menüpunkt.

Im Schritt 3 "Uhrzeit" stehen ihnen die folgenden Funktionen zur Verfügung:

– Die Uhrzeit wird Ihnen nach dem Abschluss der Einstellungen auf dem ausgeschalteten Display nur angezeigt, wenn die "Weckfunktion" in den Grundeinstellungen im dortigen Schritt 3 auf "Aktiv" gesetzt ist, siehe Kapitel "Gerät einstellen" auf Seite 6.

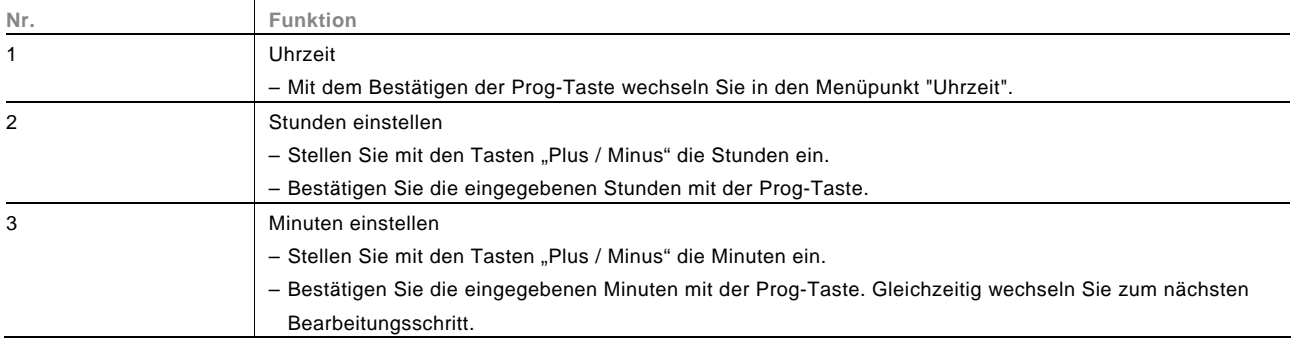

# 4.4.4 Sender

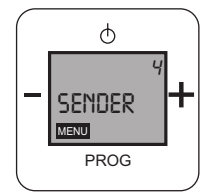

Abb. 13:

Wenn diese Funktion für Sie nicht relevant ist, drücken Sie die "Plus oder Minus" -Taste und Sie wechseln zum nächsten Menüpunkt.

Im Schritt 4 "Sender" stehen ihnen die folgenden Funktionen zur Verfügung:

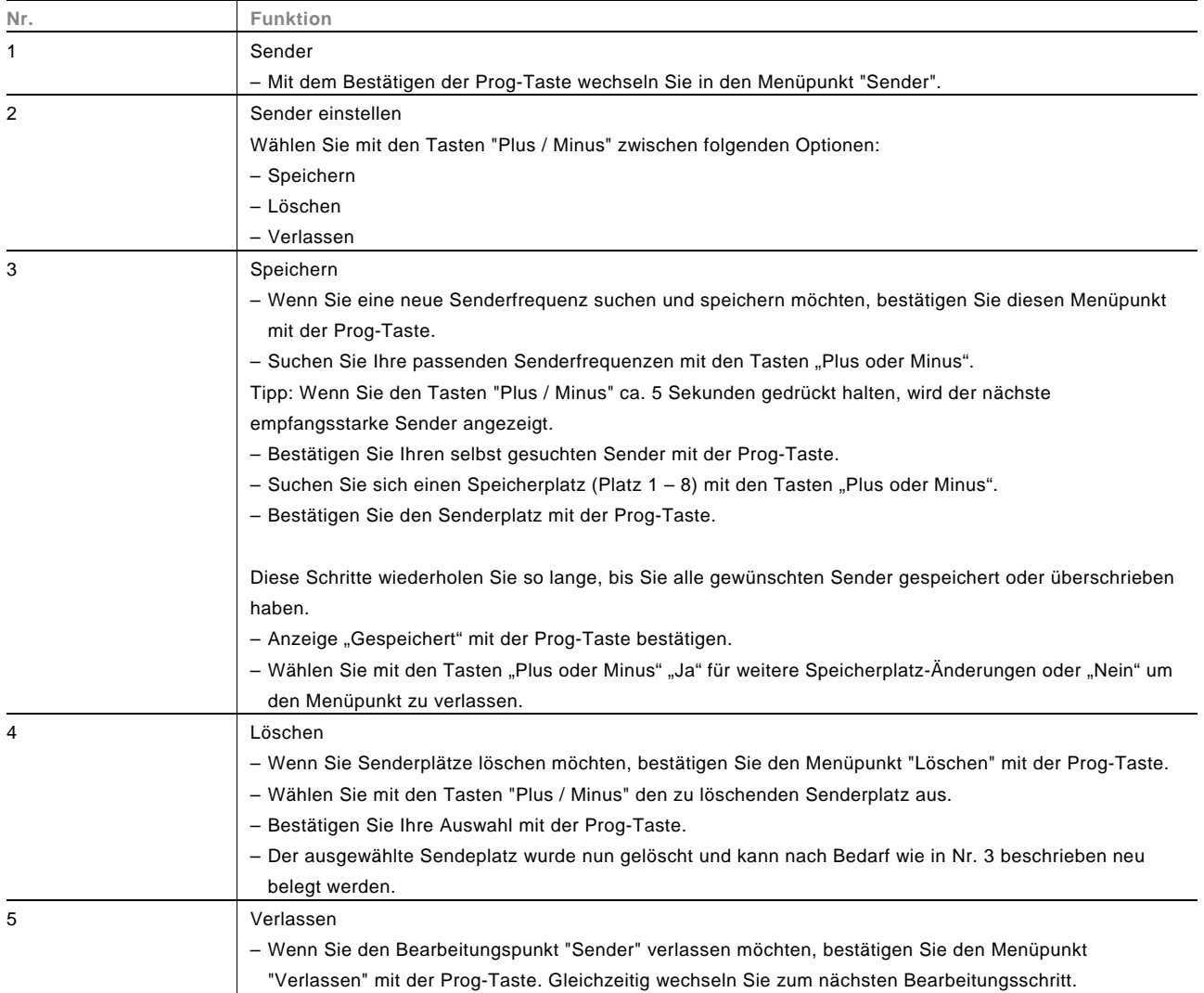

# 4.4.5 Version

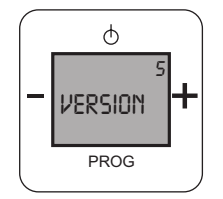

Abb. 14:

Wenn diese Funktion für Sie nicht relevant ist, drücken Sie die "Plus oder Minus" -Taste und Sie wechseln zum nächsten Menüpunkt.

Im Schritt 5 "Version" stehen ihnen die folgenden Funktionen zur Verfügung:

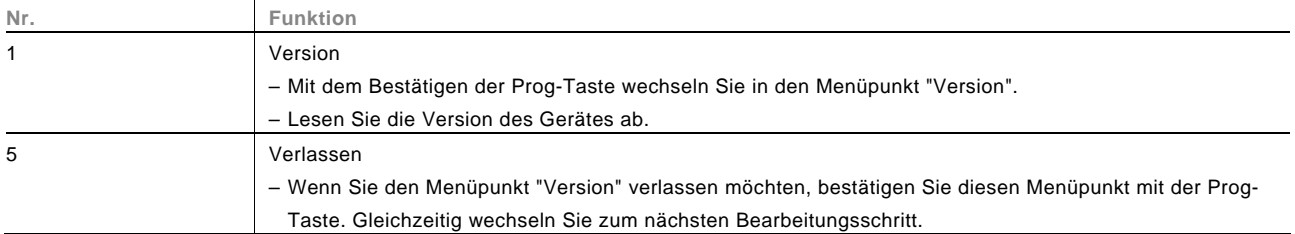

#### 4.4.6 Beenden

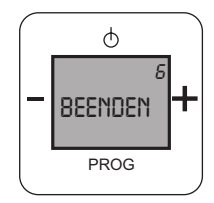

#### Abb. 15:

#### Im Schritt 6 "Beenden" stehen ihnen die folgenden Funktionen zur Verfügung:

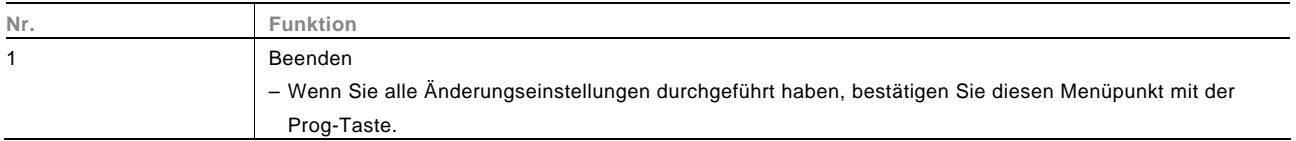

# 4.4.7 Schlaffunktion

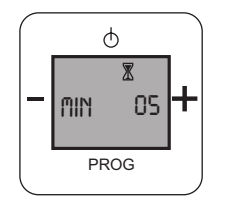

Abb. 16:

Im Schritt "Schlaffunktion" stehen ihnen die folgenden Funktionen zur Verfügung:

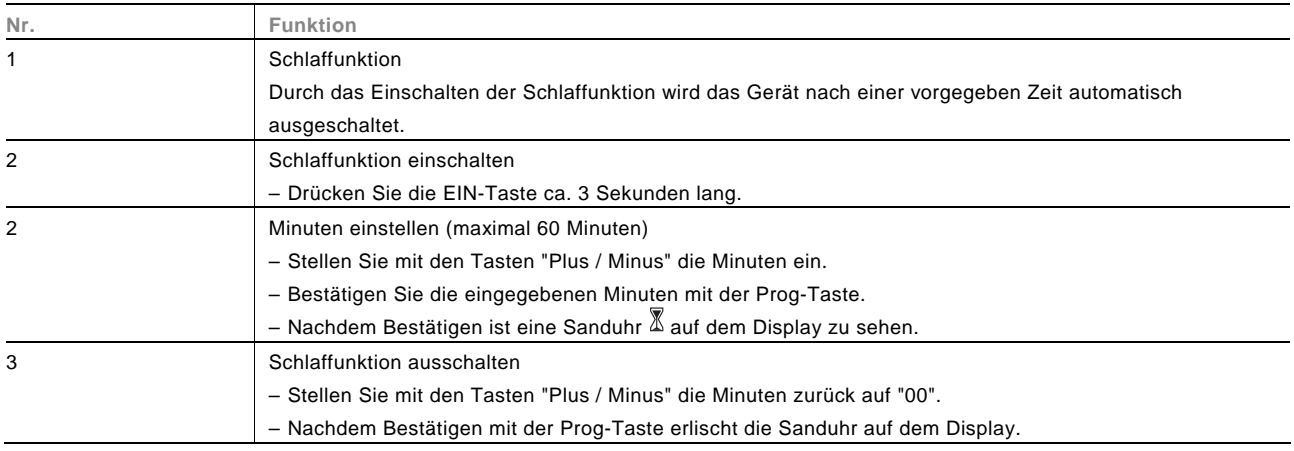

## 4.4.8 RESET (Geräte-Einstellungen zurücksetzen)

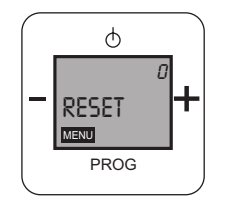

Abb. 17:

Um alle vorgenommen Einstellungen zu löschen und neu einzugeben, müssen Sie das Gerät komplett zurücksetzen.

Hierzu gehen Sie wie folgt vor:

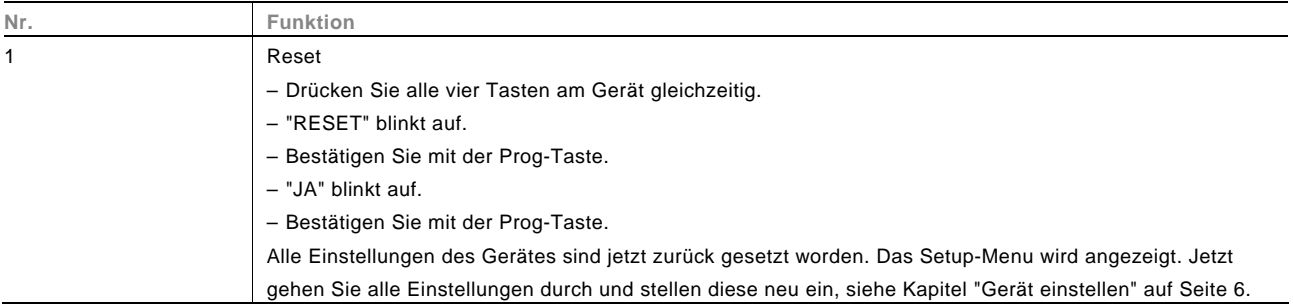

# 5 Technische Daten

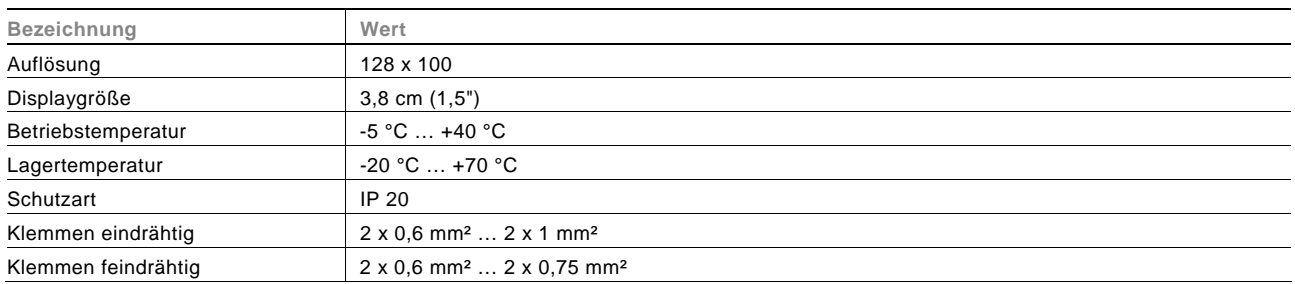

# 6 Aufbau und Funktion

# 6.1 Kombinationsmöglichkeiten

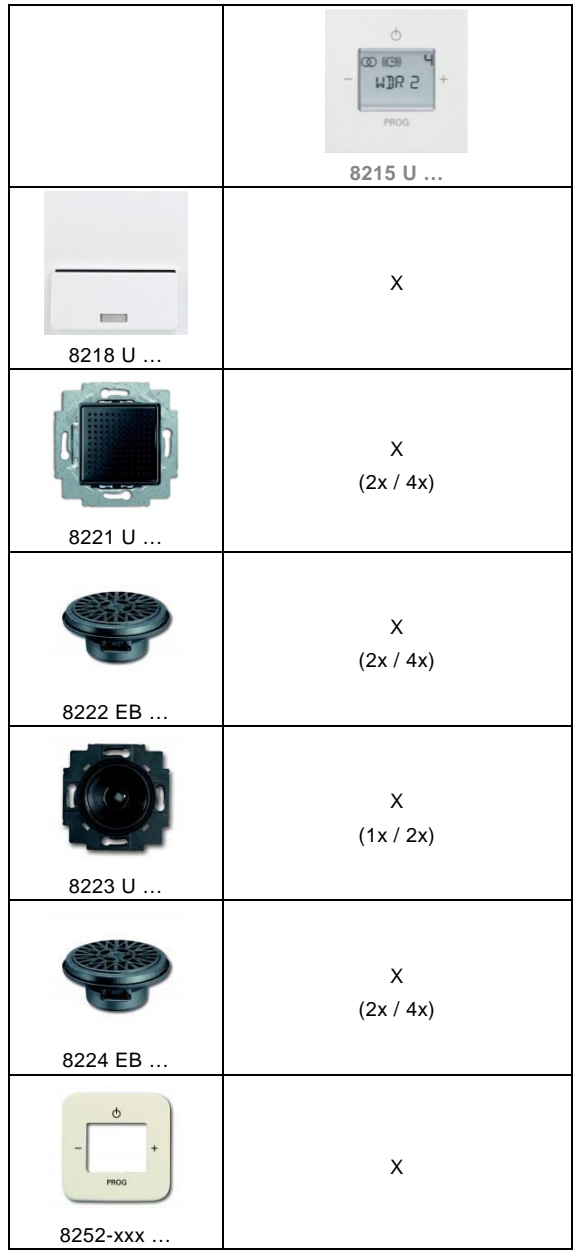

# 7 Montage und elektrischer Anschluss

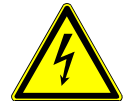

# Warnung

#### **Elektrische Spannung !**

Lebensgefahr durch elektrische Spannung in Höhe von 230 V bei Kurzschluss auf der Niederspannungsleitung.

– Niederspannungs- und 230 V-Leitungen dürfen nicht gemeinsam in einer UP-Dose verlegt werden!

#### **7.1 Anforderungen an den Installateur**

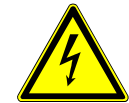

# Warnung

#### **Elektrische Spannung !**

Installieren Sie die Geräte nur, wenn Sie über die notwendigen elektrotechnischen Kenntnisse und Erfahrungen verfügen.

- Durch unsachgemäße Installation gefährden Sie Ihr eigenes Leben und das der Nutzer der elektrischen Anlage.
- Durch unsachgemäße Installation können schwere Sachschäden, z. B. Brand, entstehen.

Notwendige Fachkenntnisse und Bedingungen für die Installation sind mindestens:

- Wenden Sie die "Fünf Sicherheitsregeln" an (DIN VDE 0105, EN 50110):
- 1. Freischalten;
- 2. gegen Wiedereinschalten sichern;
- 3. Spannungsfreiheit feststellen;
- 4. Erden und Kurzschließen;
- 5. Benachbarte, unter Spannung stehende Teile abdecken oder abschranken.
- Verwenden Sie die geeignete persönliche Schutzausrüstung.
- Verwenden Sie nur geeignete Werkzeuge und Messgeräte.
- Prüfen Sie die Art des Spannungsversorgungsnetzes (TN-System, IT-System, TT-System), um die daraus folgenden Anschlussbedingungen (klassische Nullung, Schutzerdung, erforderliche Zusatzmaßnahmen etc.) sicherzustellen.

#### **7.2 Montage**

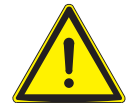

# Achtung

**Geräteschaden durch die Verwendung harter Gegenstände !**  Die Kunststoffteile des Gerätes sind empfindlich.

- Ziehen sie den Aufsatz nur mit den Händen ab.
- Verwenden sie auf keinen Fall einen Schraubendreher oder ähnlichen harten Gegenstand zum Abhebeln.

Der UP-Einsatz darf nur in UP-Gerätedosen nach DIN 49073-1, Teil 1 oder geeigneten Aufputzgehäusen montiert werden.

- 1. Ziehen sie den Aufsatz ab.
	- Ist das Gerät bereits montiert oder zusammengesetzt, ziehen Sie den Aufsatz mit Hilfe des Rahmens vom UP-Einsatz ab.

 – Ist das Gerät im Auslieferungszustand, ziehen Sie den Aufsatz mit den Händen vom UP-Einsatz ab. – Ziehen sie den Aufsatz nur mit den Händen ab! Verwenden sie auf keinen Fall einen

der Feder-Rastklemmen überwinden.

Schraubendreher oder ähnlichen harten Gegenstand zum Abhebeln. Dabei wird das Gerät beschädigt. – Beim Abziehen müssen Sie zunächst den Widerstand

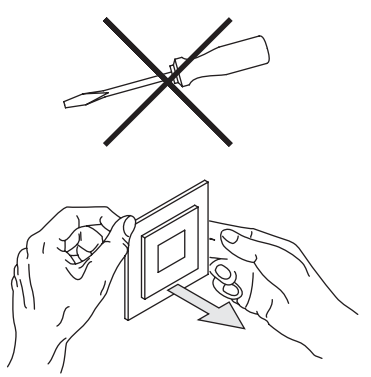

Abb. 18: Wandmontage: Aufsatz abziehen

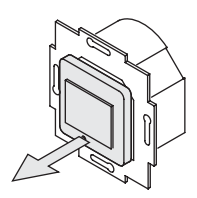

Abb. 19: Auslieferungszustand: Aufsatz abziehen

Zusätzlich zu der eingebauten Antenne kann eine externe Antenne am dafür vorgesehenen Anschluss angeschlossen werden.

# Betriebsanleitung

- 2. Stellen Sie für die Auswahl der Antenne den Schalter auf der Rückseite des Gerätes auf "intern" oder "extern".
	- Bei Leuchtmitteln oder elektronischen Transformatoren, die auf der gleichen Phase angeschlossen sind, kann es zu Empfangsstörungen kommen. Verwenden Sie in diesem Fall immer eine externe Antenne.

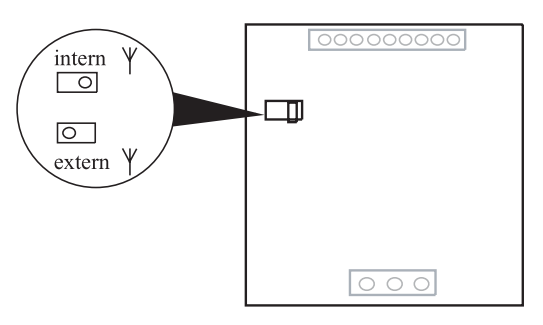

Abb. 20: Antennenanschluss wählen

3. Schließen Sie die Kabel am UP-Einsatz an.

4. Montieren Sie den UP-Einsatz.

 – Für die Anschlussbelegung, siehe Kapitel "Elektrischer Anschluss" auf Seite 28.

5. Stecken Sie den Aufsatz zusammen mit dem Rahmen auf

 – Sollte die Montage erschwert sein, prüfen sie, ob sich an den Einrastöffnungen des UP-Einsatzes ein Grat

 – Achten Sie darauf, dass der rückseitige Steckanschluss nicht verkantet.

gebildet hat und entfernen ihn.

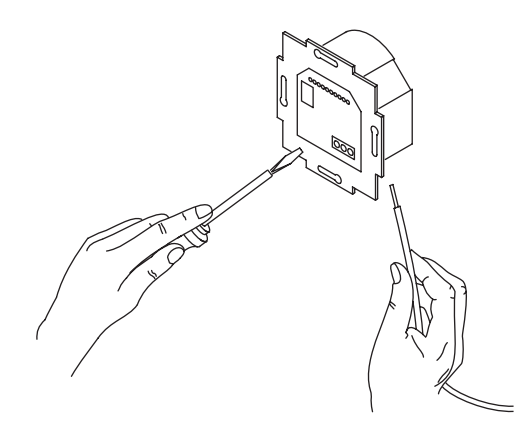

Abb. 21: Kabel anschließen

Abb. 22: UP-Einsatz montieren

Abb. 23: Display montieren

Das Gerät ist montiert.

den UP-Einsatz auf.

Betriebsanleitung | 0073-1-7954  $-27$  —

## **7.3 Elektrischer Anschluss**

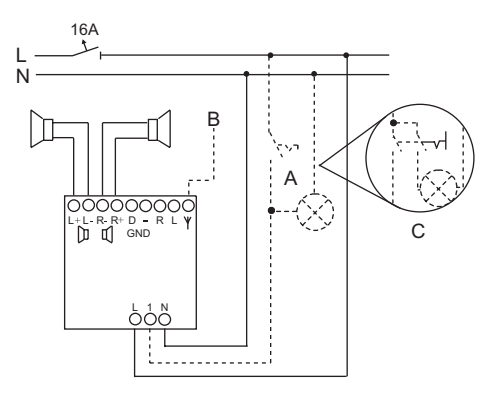

#### Abb. 24: Elektrischer Anschluss

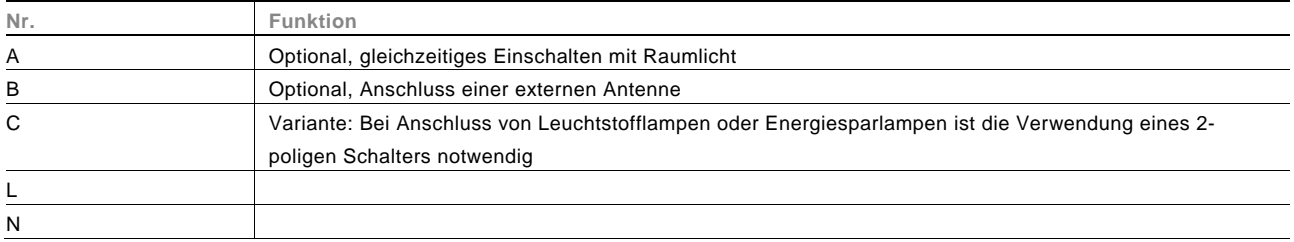

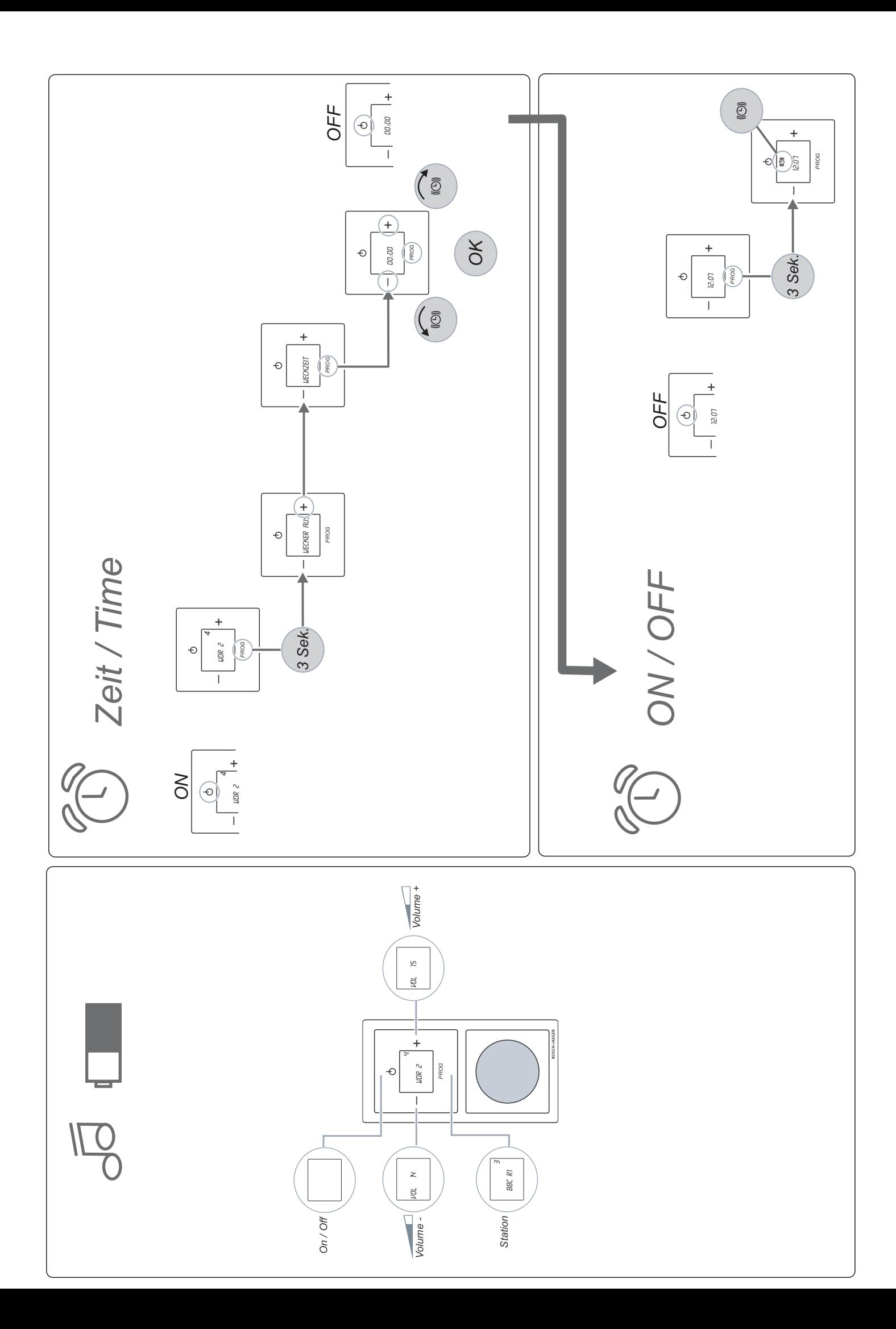

#### Ein Unternehmen der ABB-Gruppe

#### **Busch-Jaeger Elektro GmbH**  Postfach 58505 Lüdenscheid

Freisenbergstraße 2 58513 Lüdenscheid Deutschland

#### **www.BUSCH-JAEGER.de**

info.bje@de.abb.com

#### **Zentraler Vertriebsservice:**

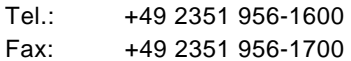

#### Hinweis

Technische Änderungen sowie Inhaltsänderungen dieses Dokuments behalten wir uns jederzeit ohne Vorankündigung vor. Bei Bestellungen gelten die vereinbarten detaillierten Angaben. ABB übernimmt keinerlei Verantwortung für eventuelle Fehler oder Unvollständigkeiten in diesem Dokument.

Wir behalten uns alle Rechte an diesem Dokument und den darin enthaltenen Themen und Abbildungen vor. Vervielfältigung, Bekanntgabe an Dritte oder Verwendung des Inhaltes, auch auszugsweise, ist ohne vorherige schriftliche Zustimmung durch ABB verboten.

Copyright© 2012 Busch-Jaeger Elektro GmbH Alle Rechte vorbehalten

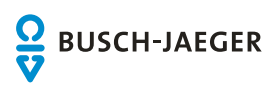